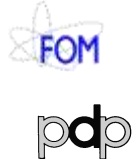

#### Getting Started with Sint & Piet *Status as per 4 April 2012*

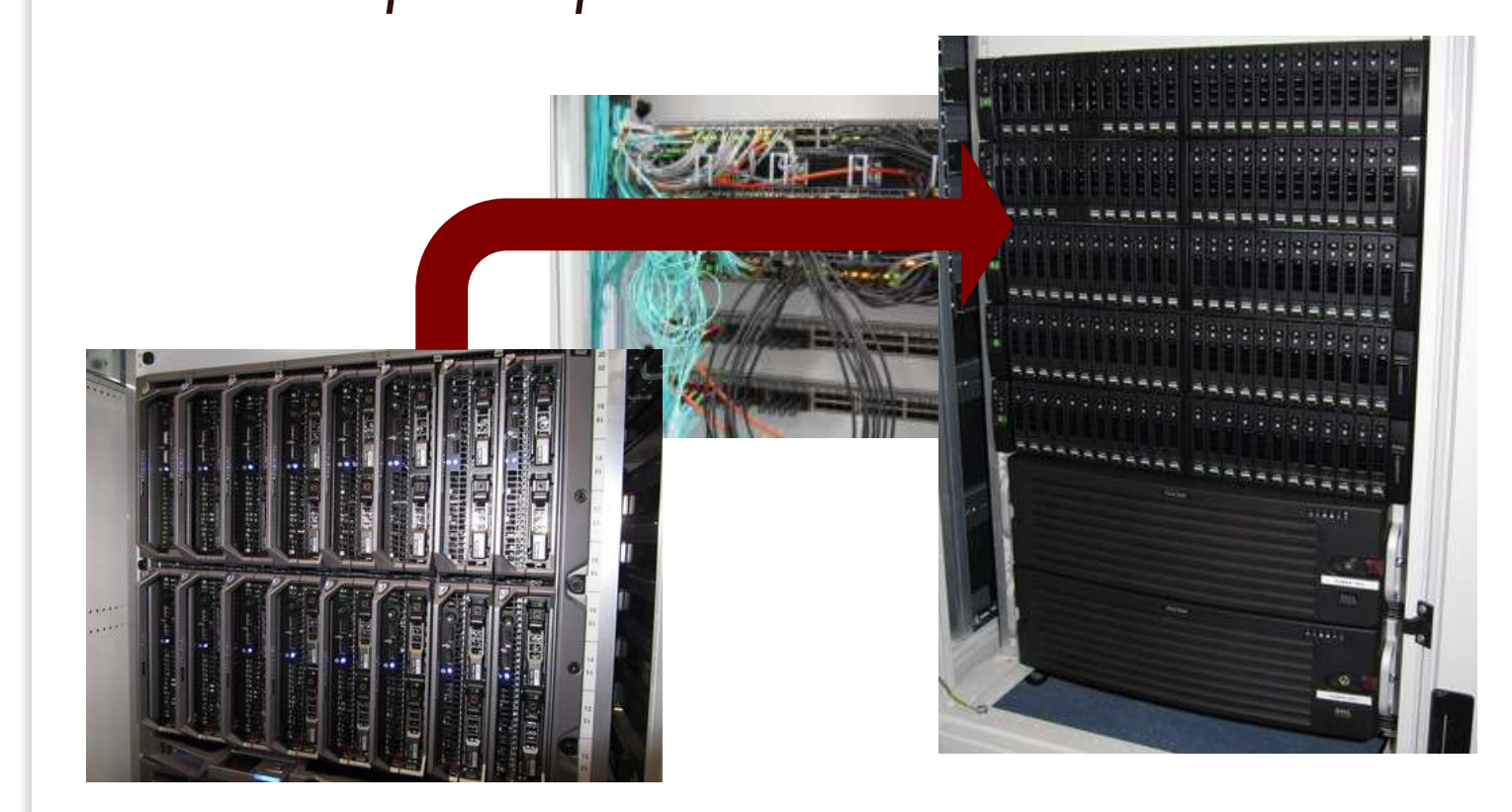

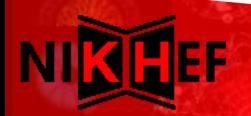

#### Elements of NDPF Service Cluster

- GSP Piet "MTDR24": 16 blade servers
- Sint SAN storage "MTDR23":50 TByte
- Existing set of Generics 2008/A
	- few of these will become a security VM cluster
	- 1-2 others become test systems
- Existing blades "bl0"
	- 1-5, 13,14 will be upgraded to dual FC SAN
	- **10G stacked switches replace pass-through (Thu.)**
- Installnet switch (still now: deelmlx)
	- Seperate installation network ve11 @1+10G
	- IPMI management LAN ve4 for managementonly

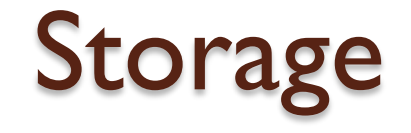

- Dell Compellent Storage Center (6.0.3)
	- sint.ipmi.nikhef.nl collective management
	- username: Admin
- 78 TByte gross capacity
	- auto-tiering ESSD, 10kRPMSAS, 7k2RPM N/L-SAS
	- Default RAID 6-6 on Tier 2&3
	- Default RAID-10 and 5-5 on Tier 1
	- $\degree$  Effective capacity  $\sim$  50 TByte

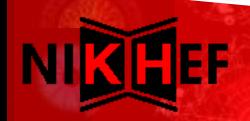

#### Auto-tiering effect on used storage

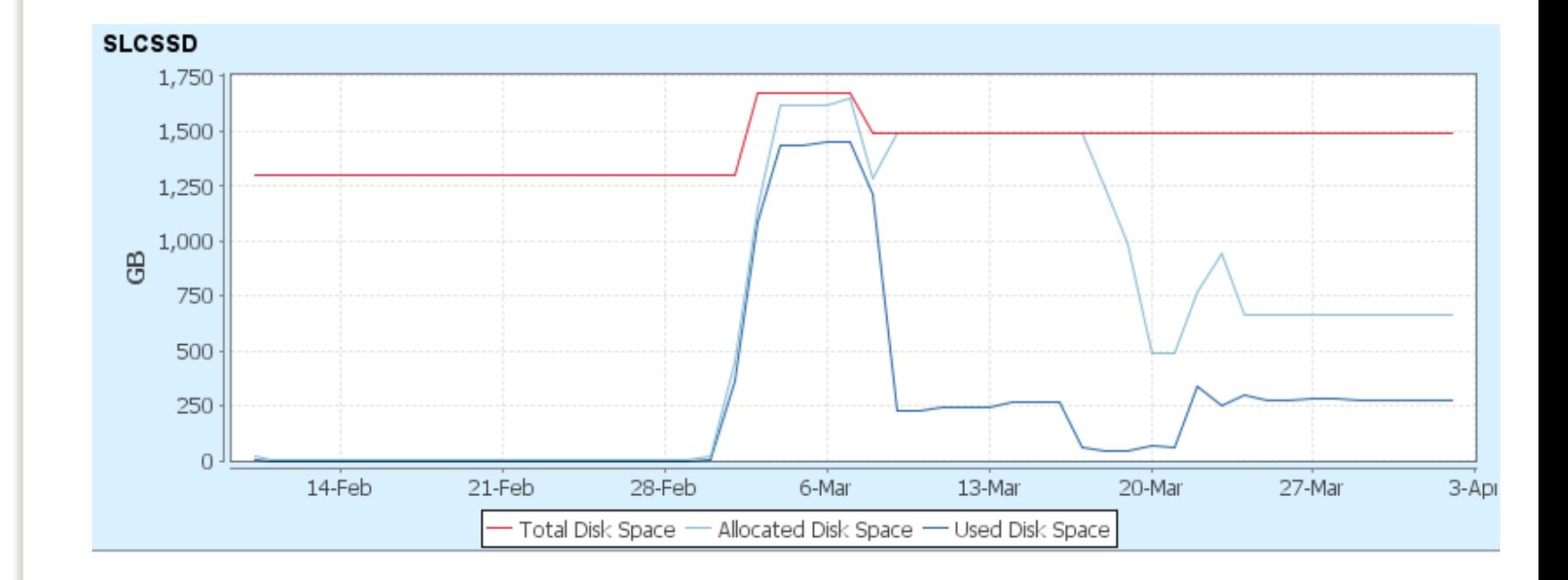

David Groep Nikhef Amsterdam *PDP & Grid*

 $\circ$ 

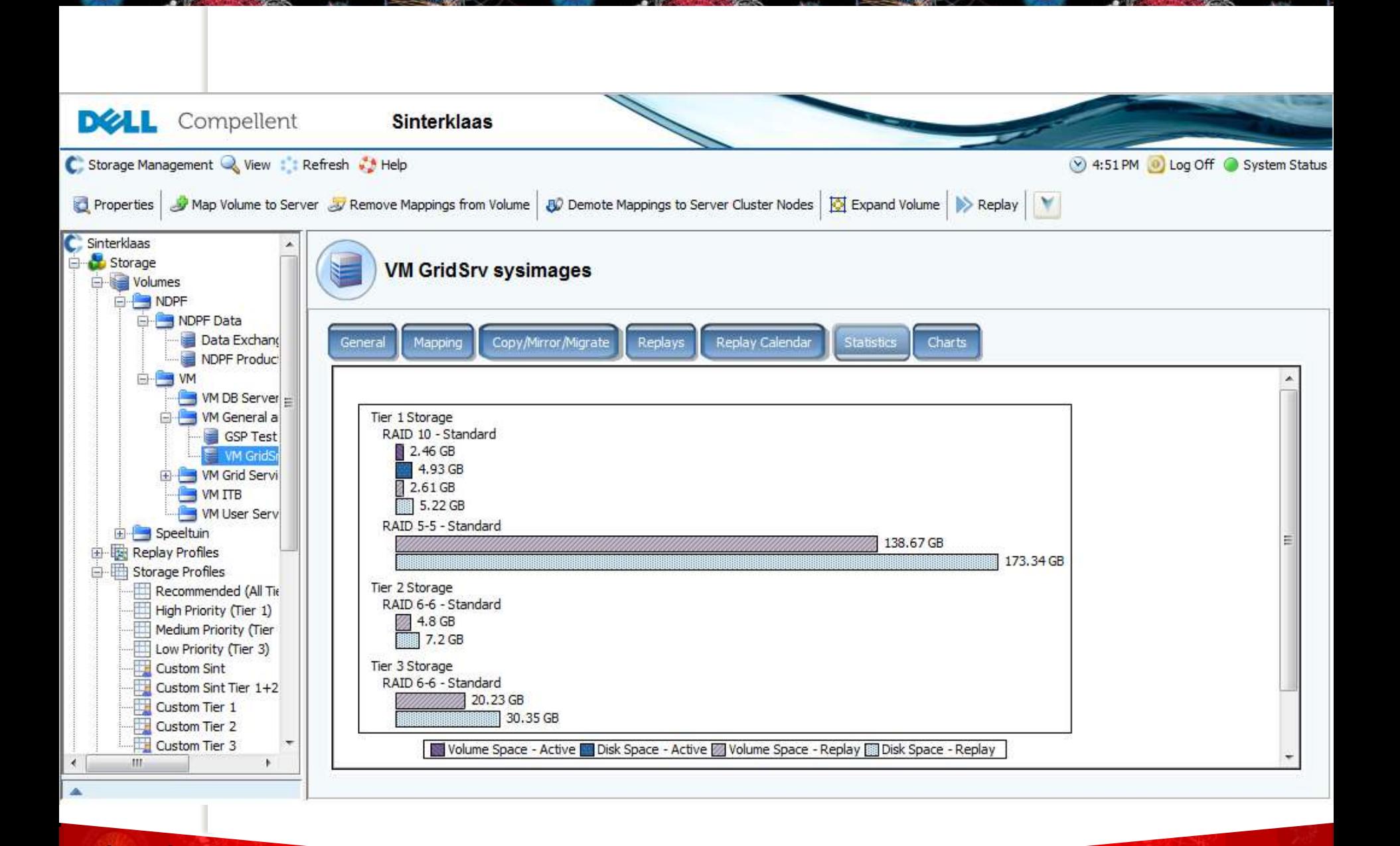

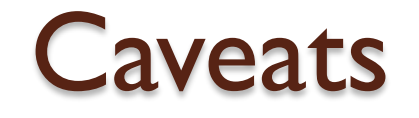

- Tier migration only works on replay volumes
	- If you do not configure replay, data stays in primary storage most, usually on Tier-1
- Choose a 'custom' template for all volumes
	- for most volumes 'Custom Sint' is OK
	- databases and high-IOPS: 'Custom SintTier 1+2 HS'

# LUNs for VM hosting

- You can (and should) host more than one VM system disk on a LUN
	- But not too many since performance (IO queues) are per-LUN
	- Allocation is sparse, so '0's take no space
	- On re-writing old VM images, space is not reclaimed
- Put transient VMs in a dedicated pool LUN
	- LUN can be removed after completion
- Guideline: 10-15 VMs per LUN
- Separate LUNs for Data, databases and \$HOME

# Assigning LUNs to hosts

- Xen clusters are *Server Clusters* which share use of each LUN
	- this 'server cluster' must be defined as such on the Compellent, or Sint will warn for inconsistencies
	- XCP/XenServer "Piet" with the dual FC paths uses EL5/Xen5.x multi-path "MP" IO
	- Generics 2008/A iSCSI only has a single path, so uses XenServer 5.x IO

- You *cannot* attach LUNs to a single server in a XCP cluster
- You *cannot* share LUNs without using LVM

# Linking storage and compute

- We have a dual-redundant FC mash-up
- Key FC concepts:
	- "WWN": world-wide name, identifies an FC endpoint or port on a FC card
	- "zone": a group of server end-points that can see eachother
	- 'soft zoning': a zone based on WWNs
	- 'hard zoning': zone based on physical ports
	- "alias": a friendly name for a WWN
	- license: *everything* is licensed!
	- FC: switches v.s. 'access gateways'

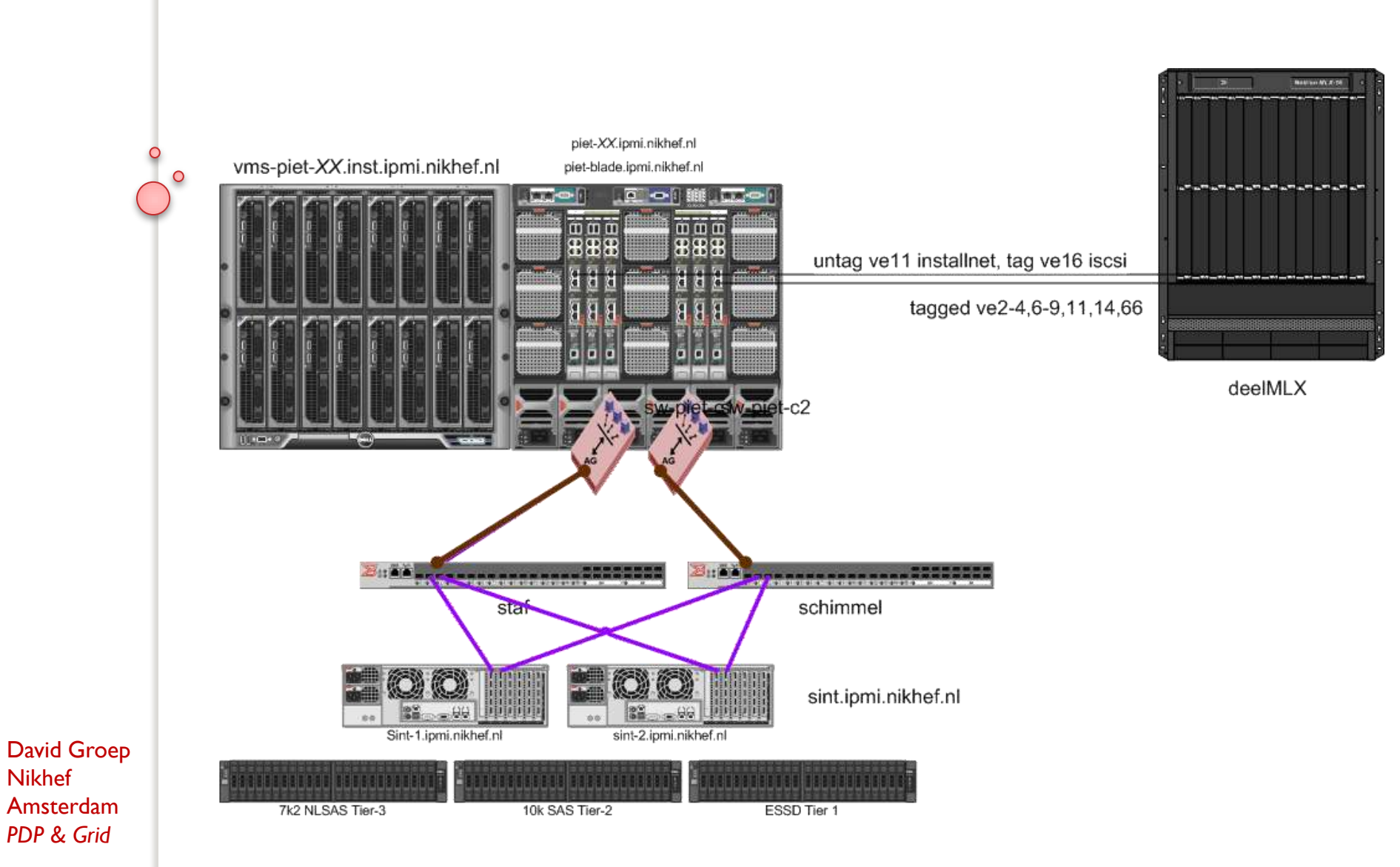

# Staf and Schimmel

- Brocase SAN switches containing zone def
	- two independent switches for each path
	- cross-connect to the Compellent
	- server ports (and AGw's) connect to one of them, and servers have two FC ports for MPIO
	- effectively, each host sees a LUN 4 times
- Zones:
- David Groep Nikhef Amsterdam *PDP & Grid*
- Z\_Sint\_Piet01: contains both "Sint"s and all Piet's
- Z Sint R710: contains both "Sint"s and Achtbaan

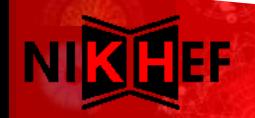

# Useful commands

- alicreate "aliName","member[; member...]"
	- name aliases after hostname and switch fabric
	- alicreate "A\_Piet03\_C1" "20:01:24:b6:fd:be:23:e3" *on switch staf.ipmi.nikhef.nl*
- zoneadd "zoneName", "member[; member]"
	- add named aliases (please!) to a zone
	- zoneadd "Z\_Sint\_Piet01", "A\_Piet03\_C1; A Piet 04 Cl" *on switch staf*
- David Groep Nikhef Amsterdam *PDP & Grid*
- on schimmel it would look like
	- zoneadd "Z Sint Piet01", "A Piet03 C2"

# FC Configurations

- changes in the CLI are the *defined configuration,*  not yet the *effective configuration* settings
- Save the configured settings
	- cfgsave
- Enable the configured settings
	- cfgenable "C\_Staf"
- There can be multiple configuration, but for the time being that would just be confusing
- Note that a single WWN can be a member of many zones

# iSCSI – for Generics and more

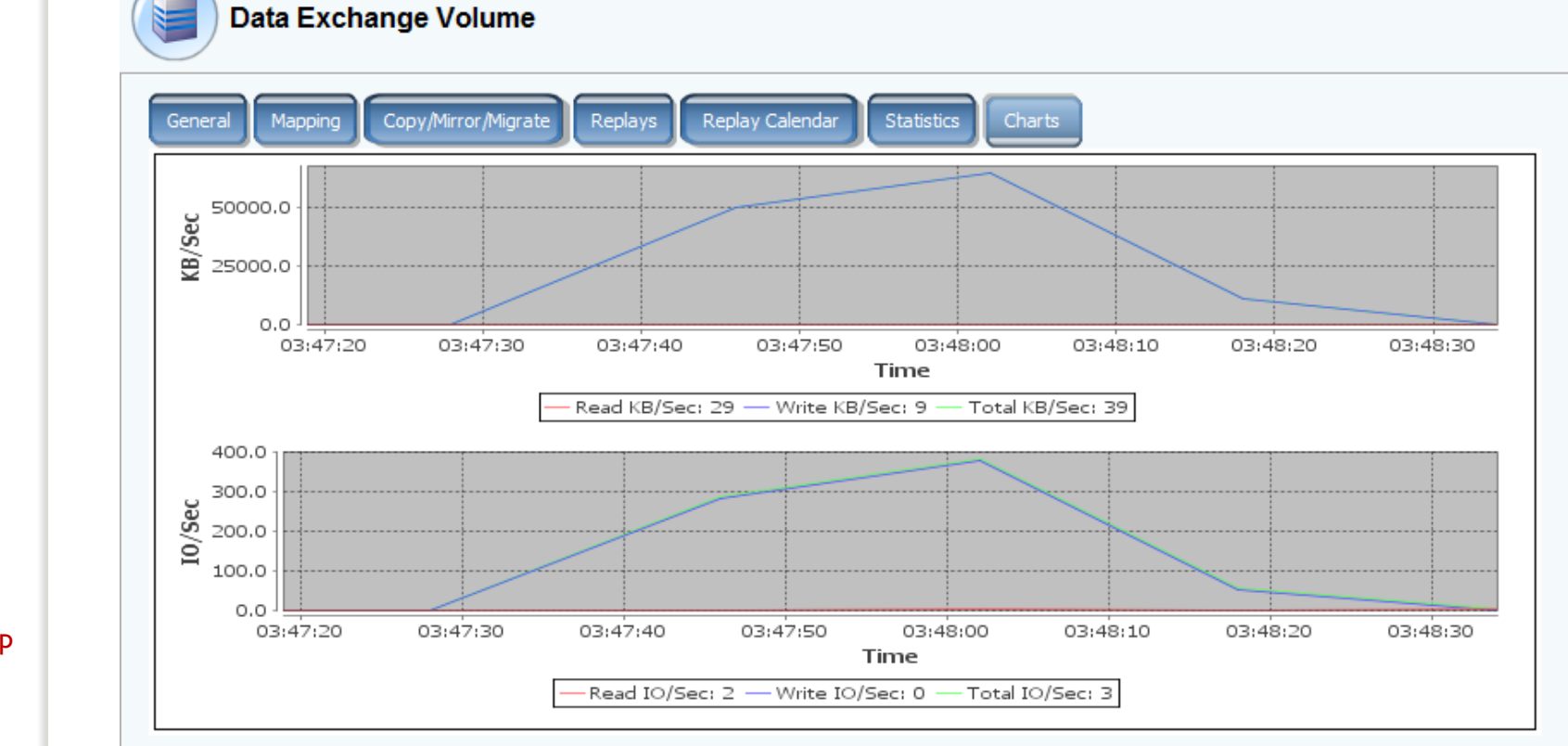

David Groep Nikhef Amsterdam *PDP & Grid*

C  $\circ$ 

## GSP Piet

- 16 M610 blades,
	- 96 GByte RAM, 2x600 GB SAS disk in RAID-1 config
	- 2x6 cores with HT
	- eth0+1: 1 Gbps, switch fabric A
	- eth2+3: 10 Gbps, switch fabric B
	- dual FC: 8 Gbps, switch fabric C
- Enclosure: piet-blade.ipmi.nikhef.nl
- Switches: sw-piet-<fabric><1|2>.ipmi.nikhef.nl
- Blade DRAC: piet-<01..16>.ipmi.nikhef.nl

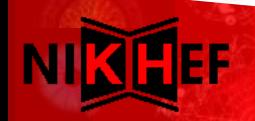

# Recommended BIOS

- CPU: **virtualisation enabled**
- no memory checking on boot
- boot order: disk, <rest>
- To install
	- mount the virtual CD-ROM via DRAC, via Java applet or ActiveX control
	- press F11 during boot
	- select 'Virtual CD-ROM'
	- Proceed with installation

## Ethernet Networking Piet

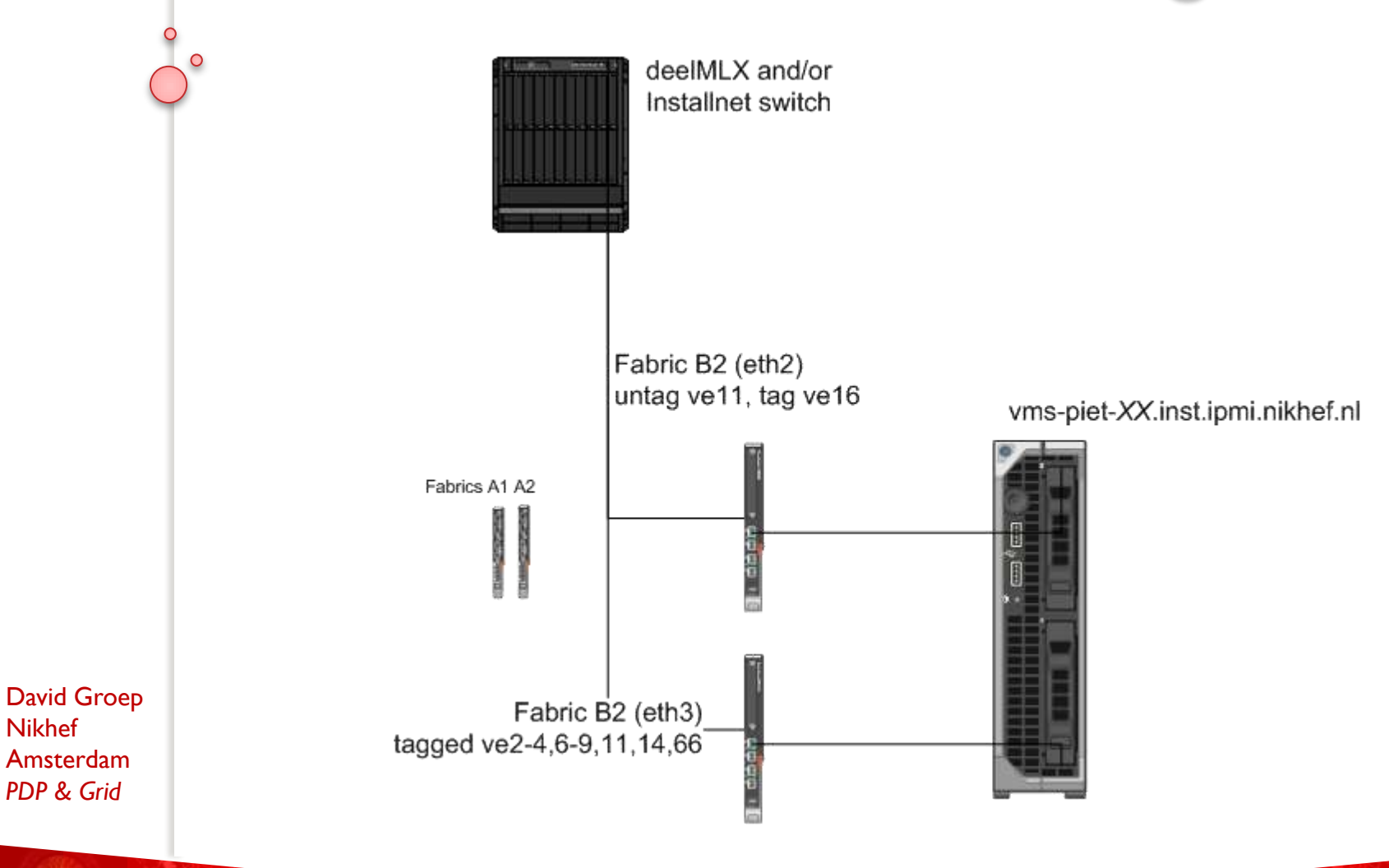

Nikhef

## **Installation**

- Follow install guidance XCP1.5beta (1.4.90)
- Hostnames
	- **vms-piet-XX**.**inst**.ipmi.nikhef.nl, vms-gen-XX.inst....
- Cluster master (via CNAME)
	- **pool-piet**.**inst**.ipmi.nikhef.nl CNAME vms-piet-16...
- static IP address (see Wiki or DNS)
	- dedicated installnet "ve11" 172.22.64.0/18
	- untagged over eth2 (eth0 for Generics 2008/A)
- DNS: boer, stal, dwalin
- NTP: stal, **salado.inst** (172.22.64.2), dwalin

### XenServer

- XCP 1.5 looks like XenServer 6 w/o HA, WBS
- Local configuration resembles CentOS5
- Installed via CD-ROM
	- Install image ISO on stal, or download from xen.org
	- to make it look like XenServer, follow Wiki tweaks
- Fit in local 'GridSRV'-like management system
	- **run xcp-config.sh post-install script**

- installs ssh keys of nDPFPrivilegedUsers for root
- configure *bridged* networking & txqueue performance https://wiki.nikhef.nl/grid/GSP\_Virtualisation with Xen

# Pool Constraints

- All hosts in the pool **must have**
	- the same network configuration (devices, vlans)
	- the same FC configuration for MPIO
	- be in the same server pool on Sint
- You can't
	- copy VDIs between SRs on different pools
	- migrate VMs between pools
	- mount the same storage r/w on different pools
	- copy VDIs with the GUI (but you can with a CLI)

## **XenCenter**

- Works best under Windows (sorry)
	- CLI anyway needed for advanced configuration
	- The CLI command is **xe** (see also: xe help --all)
- Configuration
	- connect to pool-piet.inst.ipmi.nikhef.nl, username: root
- Caveats:
	- no HA, so failing hardware will kill VMs
	- Live migration: right-click to move VMs
	- Maintenance mode: automatically moves VMs
		- Maintenance on pool master: trigger alternate master (and remember to update DNS CNAME please)

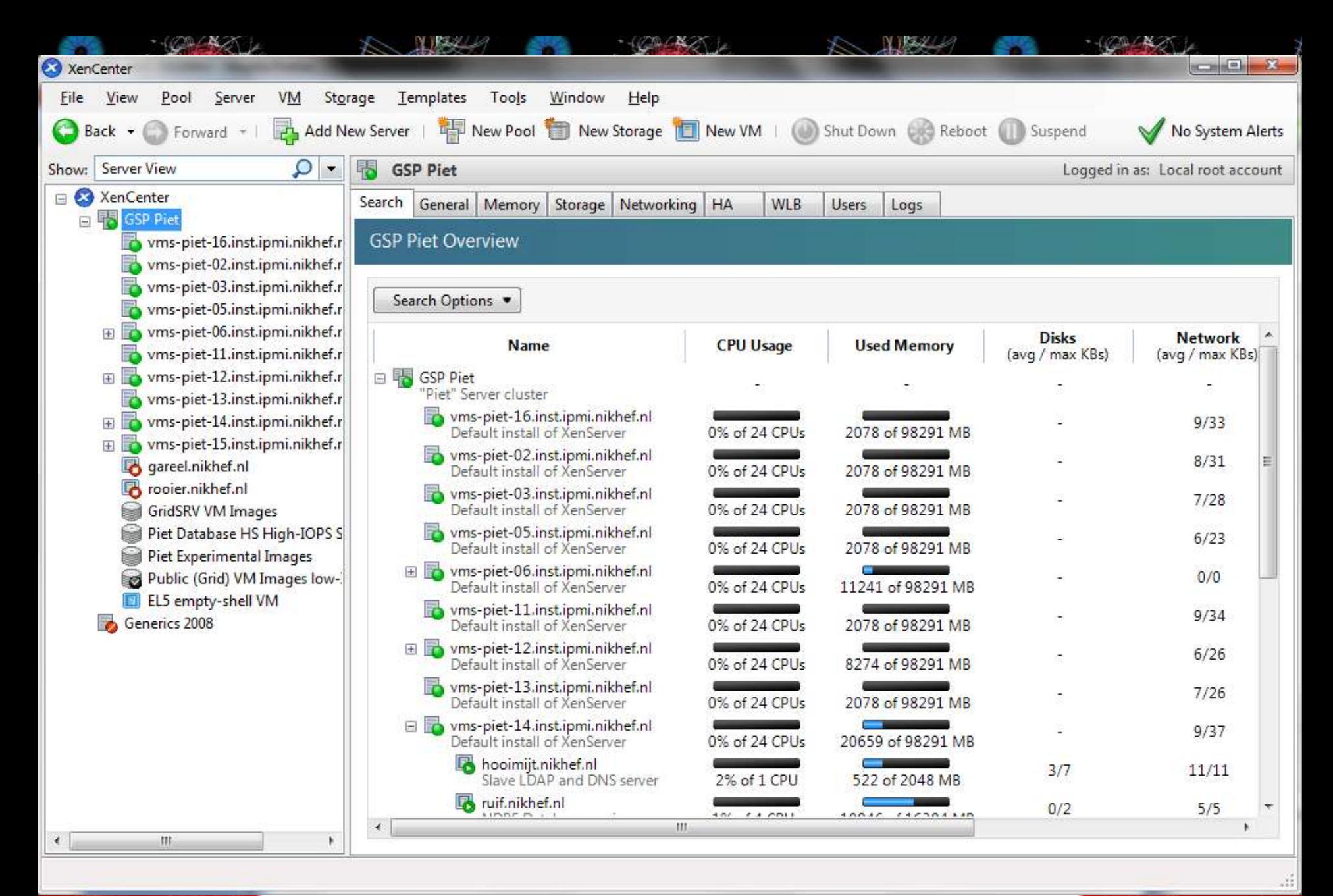

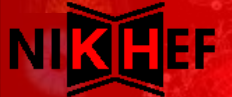

# AII VM provisioning

- Configure a machine with quattor
	- make sure the hardware spec is *really* what you want
	- compile the profile (the new biggerish-XML works)
	- **aii-shellfe --configure <hostname>**

#### ◦ **aii-provision-vm --n "<hostname"> -a**

 After install: fixup XenTools version as per Wiki **stal:~:1030\$ aii-provision-vm -n "boslook.nikhef.nl" -a Parsing XML data from CDB, please wait ... Done. Password: Connecting to https://pool-piet.inst.ipmi.nikhef.nl/ as root ... Creating new VM boslook.nikhef.nl on pool. SR will be Public (Grid) VM Images low-IOPS series 1 Template used OpaqueRef:94142f41-6744-76da-881c-45570ae1938d OS Repository http://stal.nikhef.nl/centos/5.7/os/x86\_64/ Autoboot set to 1 Start on ready set to no Creating NIC eth0 in Public Grid (194.171.97.0)**

*network configuration is in .xapirc of ndpfmgr*

# Non-AII

- Create host from template ("New VM")
- the install URL is like http://spiegel.nikhef.nl/mirror/centos/6/os/x86\_64
- boot options:

ks=<url> graphical utf8

When the install fails first time

- login to pool master
	- reset the boot loader to "eliloader"

# Tuning the VM and more

- Memory balooning can be set through the GUI
	- only after VM tools are installed
	- and fixed to proper version
- Live migration
	- again easiest from GUI
	- only within a pool
	- only to same hardware
- Across pools?
	- you cannot live migrate across pools
	- you cannot sanely share LUNs across pools

# About disks and images

- VM disk images are stored in *Storage Repositories*
- One LUN contains one SR
- One SR can contain many disk images
- An SR is *always* LVM volume, even on local disk
- The default XCP disk image type is now VHD inside LVs, no longer raw LVM volumes
	- in you copy in disk images, create the VDI yourself with type RAW

David Groep Nikhef Amsterdam *PDP & Grid*

◦ when copying VDIs between SRs, they become VHD ◦ you cannot copy out VHDs to raw LVs

# Finding your SR

- An SR is hosted on a LUN and reached via
	- a local HBA for FC connected systems
	- an iSCSI HBA for Generics 2008/A
	- On FC, your LUN is visible immediately once you add the server to the server group on Sint
	- On iSCSI, you need to trigger a discover on both sides at the same time (<30sec)
- Provision the LUN on the Compellent first

David Groep Nikhef Amsterdam *PDP & Grid*

 *For aii-provision-vm: making the desired SR the default SR eases creation of new VMs*

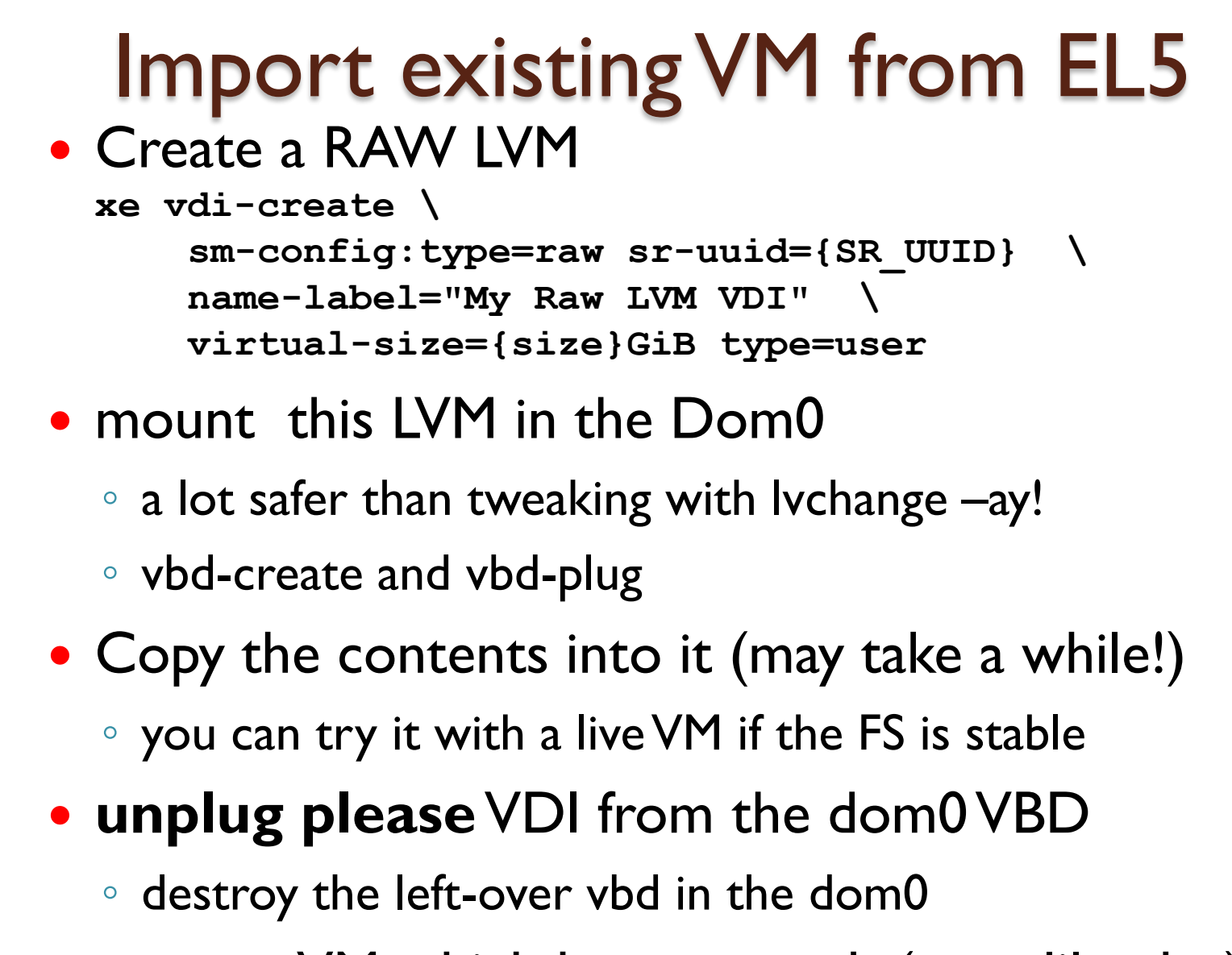

David Groep Nikhef Amsterdam *PDP & Grid*

create a VM which boots pygrub (not eliloader)

# Backups and restore

- SRs can be detaches and attached without trouble
- *DO NOT FORMAT AN SR* if you think there's useful data on it
- Attach an SR only to one pool in RW mode

# **Oops**

If all is hosed recover from database dump (wiki!)

- Or, if worst comes to worst:
	- detach all SRs
	- wipe all VM hosts ("enter maintenance mode" -> "remove server from pool", or reinstall
	- create a new pool
	- re-attach the SRs, but *do not format*
	- create a bootable template
	- create VMs based on existing VDI disk images

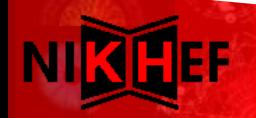

### En Nu Zelf ...

David Groep Nikhef Amsterdam *PDP & Grid*

 $\circ$ 

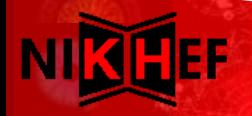